4. Make sure you have permitted users to view the content. You can also set a display after or display until date to hide the folder outside of specific dates.

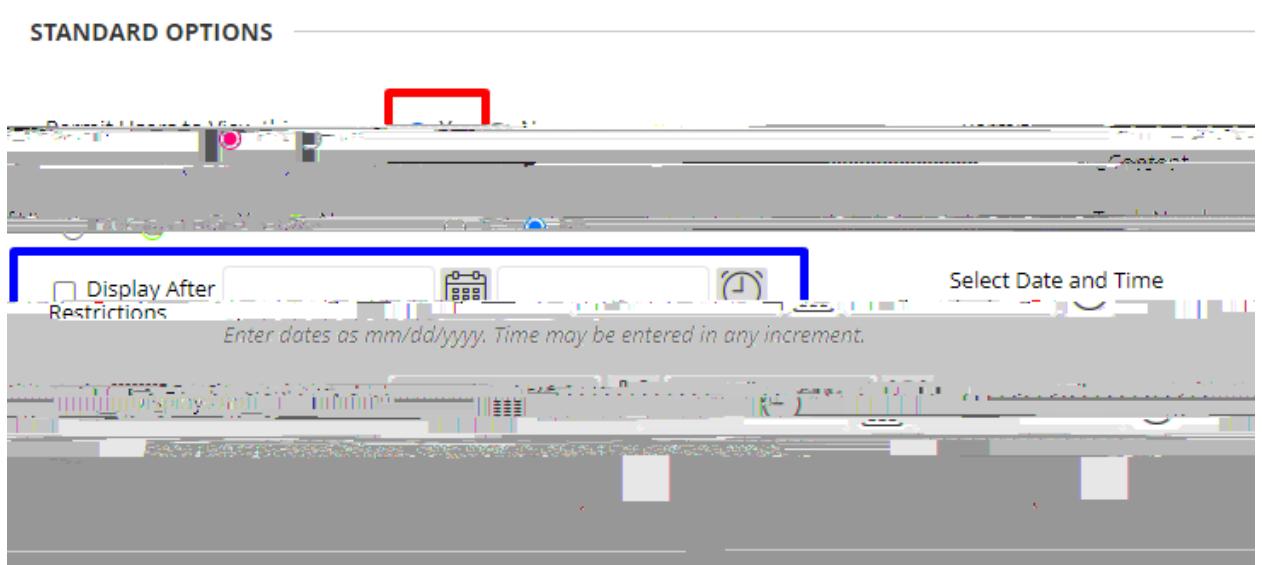

5. Your multiple content folders will be on your course content page.

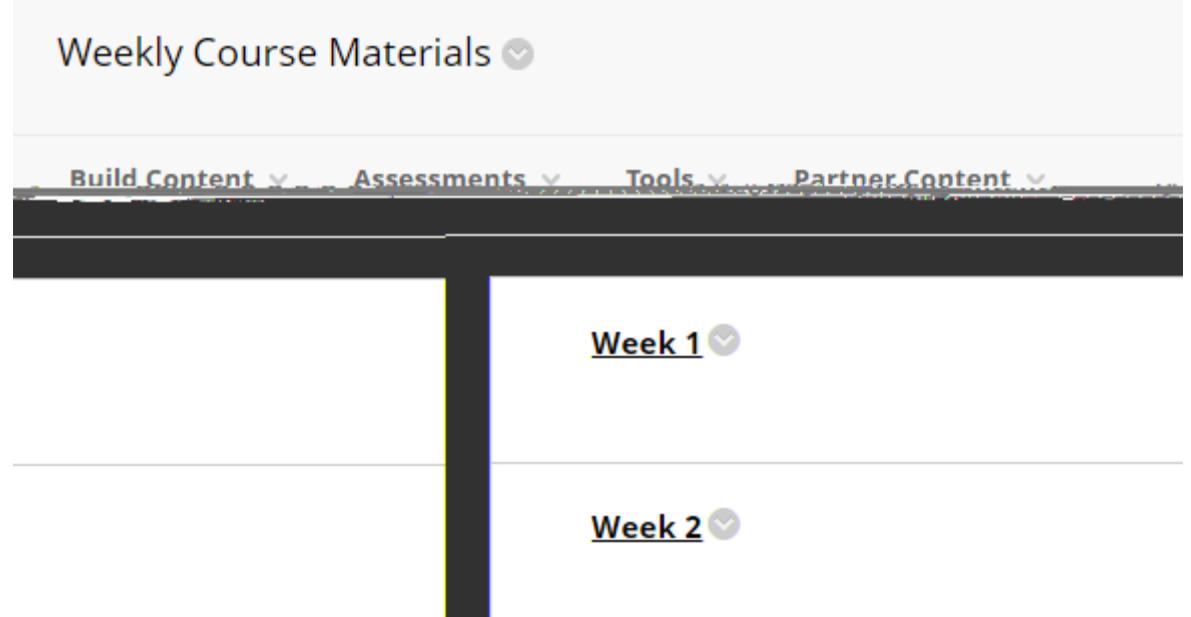

Interested in more educational tools? Check out our How-To Guides at: [www.ufv.ca/myclass/faculty-centre/faculty-tutorials](http://www.ufv.ca/myclass/faculty-centre/faculty-tutorials) or email us at [asktlc@ufv.ca](mailto:asktlc@ufv.ca)

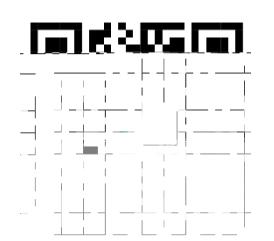